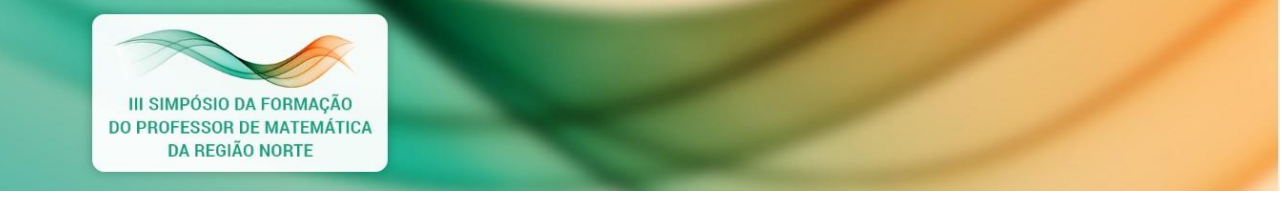

## **Instruções para envio do vídeo**

- 1. Verifique se o seu trabalho foi aceito. Confira o dia, hora e sala de apresentação através do site [https://anpmat.org.br/simposio-norte-3/submissao-de-comunicacao](https://anpmat.org.br/simposio-norte-3/submissao-de-comunicacao-oral/)[oral/](https://anpmat.org.br/simposio-norte-3/submissao-de-comunicacao-oral/)
- 2. Após gravar seu vídeo, ele deve ser publicado no YouTube como **não listado.**

Instruções de como enviar um vídeo como não listado para o Youtube

1. Publique um vídeo no YouTube e escolha a configuração **Não Listado**;

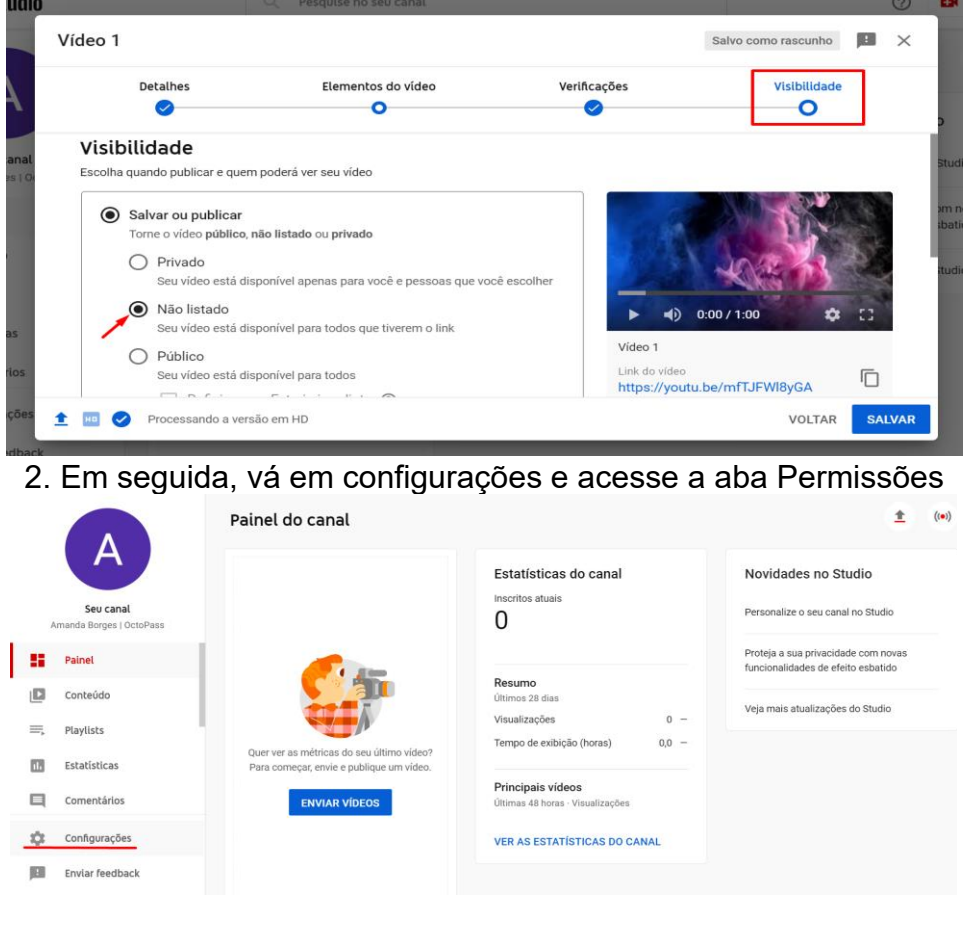

3. Copie o link do vídeo

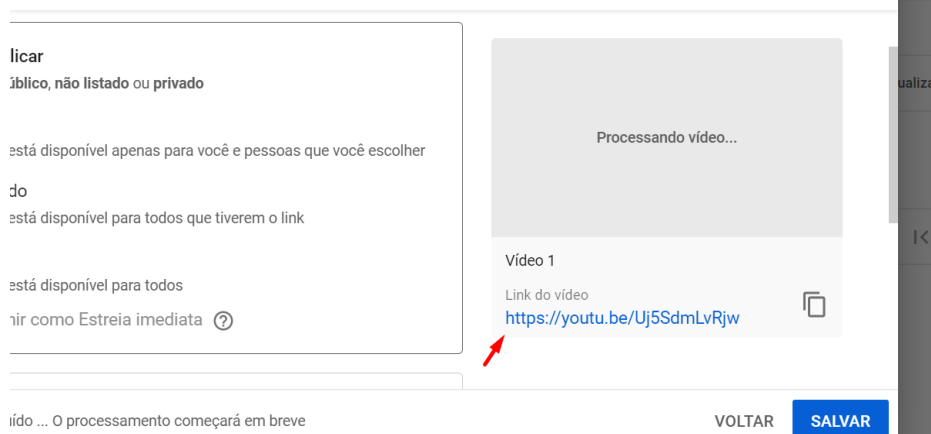

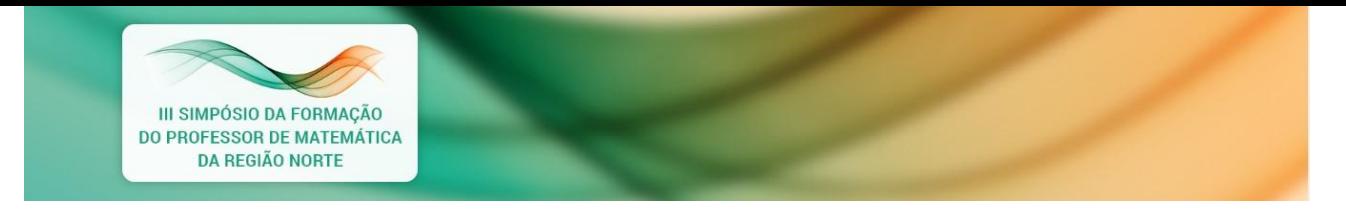

3. Você deverá enviar o link do vídeo **não listado até dia 14 de junho** por e-mail para o destinatário: **[simposiosanpmat@gmail.com](mailto:simposiosanpmat@gmail.com)** com as devidas informações:

**Assunto do e-mail: Link do vídeo de Apresentação Comunicação Oral**

No corpo do e-mail: **Nome completo do autor (aquele que fez a submissão do trabalho); Título do trabalho: Sala de apresentação (conforme disponível no site): Hora da apresentação (conforme disponível no site):**

- 4. Aguarde a confirmação de recebimento do seu e-mail feito pela organização do evento, respondendo ao e-mail que você enviou; É de inteira responsabilidade do participante verificar o recebimento do e-mail por parte da comissão organizadora.
- 5. Lembramos que a apresentação só será válida se o apresentador estiver presente na sala no horário marcado para responder aos questionamentos e observações em relação a sua apresentação;

**É de inteira responsabilidade do autor verificar a data, horário e local de sua apresentação. Para a apresentação oral será disponibilizado 10 minutos para a apresentação do vídeo gravado e mais 5 minutos para perguntas e/ou colaborações.**

**As apresentações serão consideradas válidas somente se o autor estiver devidamente** *on-line***, com disponibilidade de microfone e câmera no momento da apresentação e discussão do trabalho.**